# AWS Prescriptive Guidance **Migrating SAS Grid to the AWS Cloud**

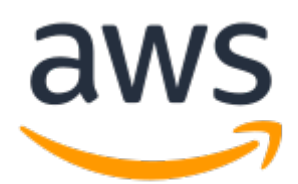

#### **AWS Prescriptive Guidance: Migrating SAS Grid to the AWS Cloud**

Copyright © Amazon Web Services, Inc. and/or its affiliates. All rights reserved.

Amazon's trademarks and trade dress may not be used in connection with any product or service that is not Amazon's, in any manner that is likely to cause confusion among customers, or in any manner that disparages or discredits Amazon. All other trademarks not owned by Amazon are the property of their respective owners, who may or may not be affiliated with, connected to, or sponsored by Amazon.

### **Table of Contents**

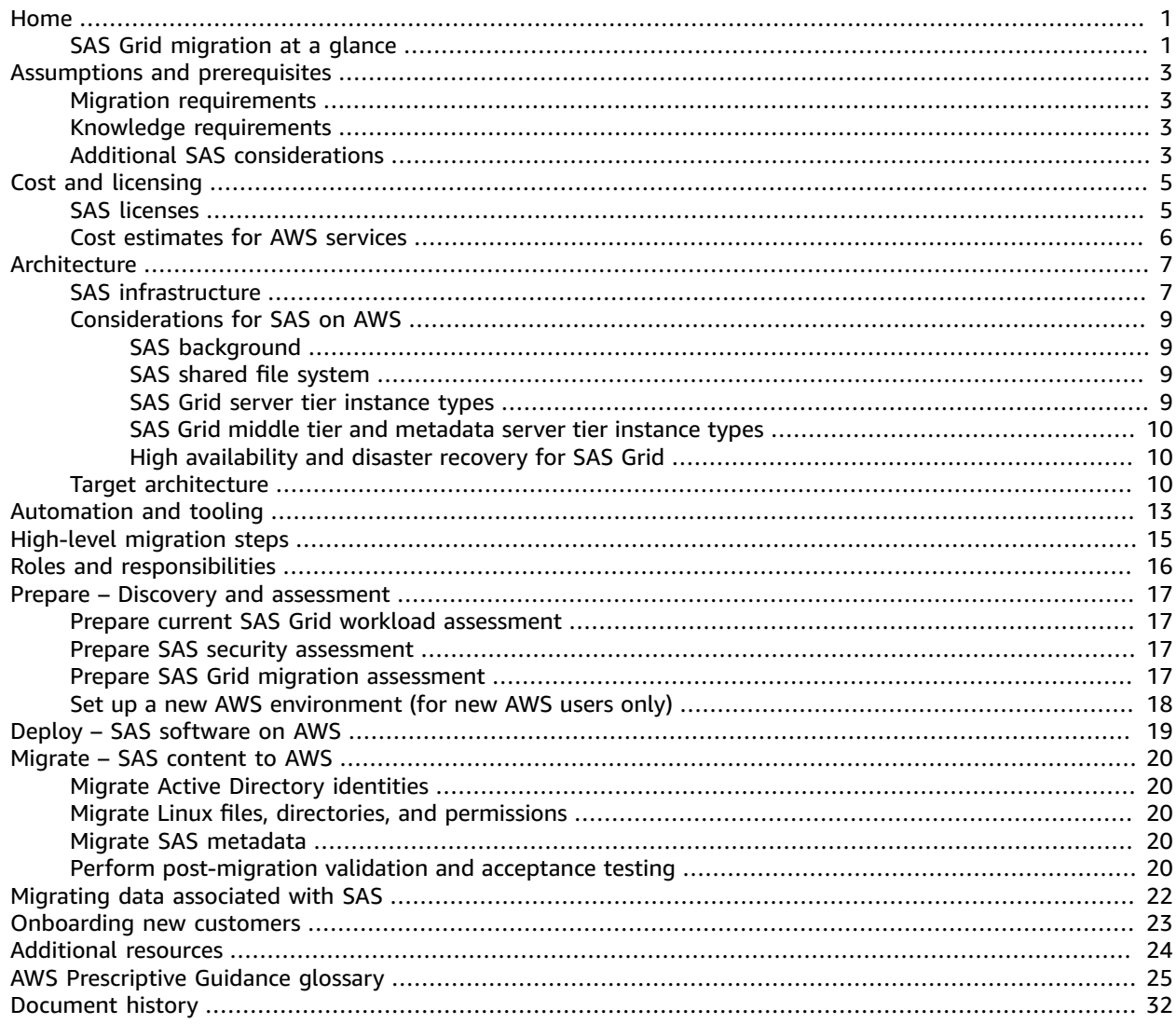

# <span id="page-3-0"></span>Migrating SAS Grid to the AWS Cloud

*Battulga Purevragchaa, Partner Solutions Architect, Amazon Web Services*

*Eric Y. Yu, Solutions Architect, SAS Institute*

*July 2020*

This guide provides prescriptive steps to streamline the migration of SAS Grid software to Amazon Web Services (AWS).

SAS customers migrate their applications from on-premises data centers to AWS to gain access to cloudbased data lakes and data warehouses. Their goals are to increase the agility, security, and reliability of their applications, to lower costs, and to improve data analytics capabilities. Moving a SAS software deployment to a new location is a multi-step process that involves tasks that must be identified, planned, implemented, and tested.

This guide is intended for organizations that want to rehost or replatform their current SAS Grid installations from on premises or privately hosted environments to AWS. This migration enables organizations to evolve analytics capabilities, minimize rehosting or replatforming risks, and standardize governance and management of the statistical computing environment on AWS. The target audience is IT professionals who have both SAS and AWS expertise.

### <span id="page-3-1"></span>SAS Grid migration at a glance

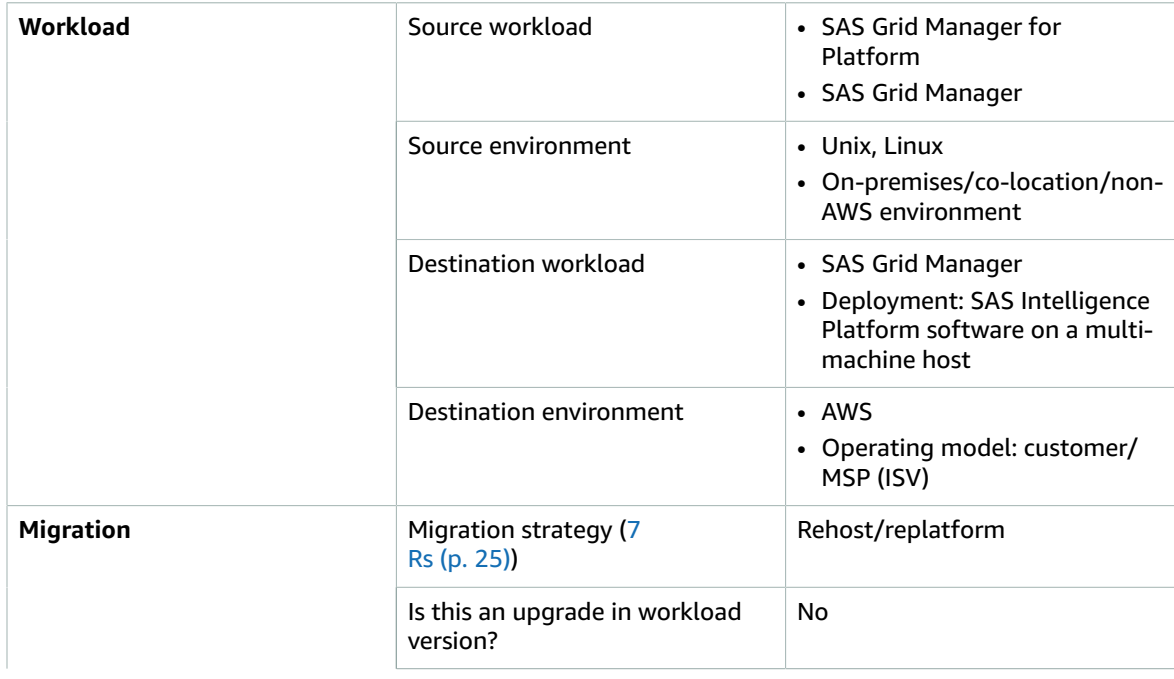

#### AWS Prescriptive Guidance Migrating SAS Grid to the AWS Cloud SAS Grid migration at a glance

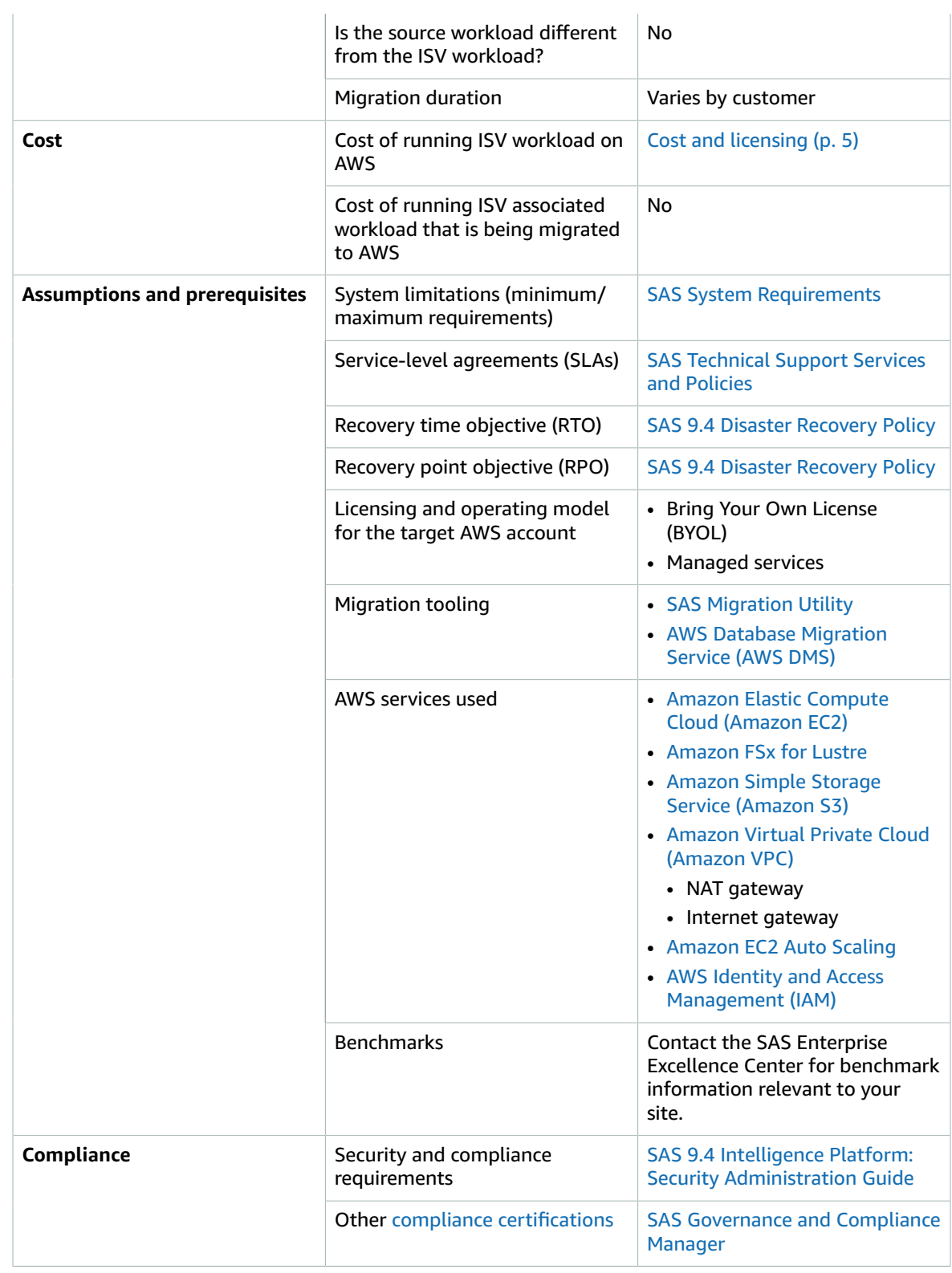

## <span id="page-5-0"></span>Assumptions and prerequisites

To migrate SAS Grid to AWS, you must meet the assumptions and requirements discussed in this section. The migration of SAS software may require expert skills in SAS administration, system administration, and AWS administration. If you need help with determining the scope of migration for your SAS Grid environment, we recommend that you contact SAS professional services for the following assessments:

- Current SAS Grid workload assessment
- Security assessment
- SAS Grid migration assessment
- SAS Grid migration advisory service

### <span id="page-5-1"></span>Migration requirements

- The physical topology of source and target systems must be equivalent, including host machines and their roles, with the expectation that RAM, CPU, and disk volume/throughput will compare similarly. Also, source and target operating systems must be in the same family. For SAS installation prerequisites, see SAS system [requirements](https://support.sas.com/en/documentation/system-requirements.html) on the SAS website.
- Source and target systems must be SAS 9.2 or later.
- Data, files, and other content that isn't migrated automatically must be migrated manually.
- This workload migration doesn't include original data providers. Rehosting original data on AWS, especially in a different data provider technology, requires additional effort.
- For SAS Bring Your Own License (BYOL) migration, you must establish and maintain the AWS environment.

### <span id="page-5-2"></span>Knowledge requirements

A solid understanding of the SAS system and the components of SAS infrastructure is required to optimize your SAS Grid environment on AWS. Considerations such as storage service, server instance types, networking performance, high availability, and disaster recovery affect the architecture design of your SAS environment on AWS.

### <span id="page-5-3"></span>Additional SAS considerations

- SAS infrastructure sizing and architecture must be created based on:
	- Instance types
	- Ephemeral, persistent, and shared storage types
	- A shared file system for SAS Grid Manager
	- Placement of SAS Permanent Data File Space (SASDATA) and temporary file spaces: SAS Working Data File Space (SASWORK) and SAS Utility Data File space (UTILLOC)
- SAS software licensing metrics are the same for SAS software cloud and on-premises deployments.
- Cloud administration, security, and monitoring are the responsibility of users, unless the environment has been contracted by SAS as part of a remotely managed environment.
- SAS software can be scaled, but you must be careful to comply with licensing agreements.
- In most cases, scaling a SAS infrastructure results in an outage of service during the process.
- High availability, disaster recovery, and backup and restoration are as important in SAS software cloud deployments as they are in SAS software on-premises deployments.
- Local laws and privacy regulations might affect the data you store in the cloud. For example, certain geographies might restrict the storage and processing of data in a cloud location out of country or state.
- The cost of a cloud infrastructure is a core consideration.

## <span id="page-7-0"></span>Cost and licensing

At a high level, the cost of migrating a SAS workload to AWS assumes establishing a new environment on AWS. The cost includes accounting for personnel time and effort as well as provisioning computing resources and licensing software for the new environment.

### <span id="page-7-1"></span>SAS licenses

Selecting the appropriate size instance type for the SAS license is an important consideration. In general, SAS licensing is based on the number of physical CPUs on the host machine(s). In comparison, AWS typically specifies the number of virtual CPUs (vCPUs, or hyperthreading) for its instance types. As a rule, for the target destination, select an Amazon Elastic Compute Cloud (Amazon EC2) instance that has **twice the number of vCPUs** as compared to the physical CPUs in the source environment. See [Optimizing CPU options](https://docs.aws.amazon.com/AWSEC2/latest/UserGuide/instance-optimize-cpu.html) in the Amazon EC2 documentation for more information about optimizing vCPU-based licensing costs.

Another consideration is the cost of running two environments (source and target) at the same time, while getting the value of only one environment. SAS offers two policies to help reduce the cost of migration efforts like this, depending on the exact circumstances involved: policy for upgrading SAS software, and policy for testing new hardware.

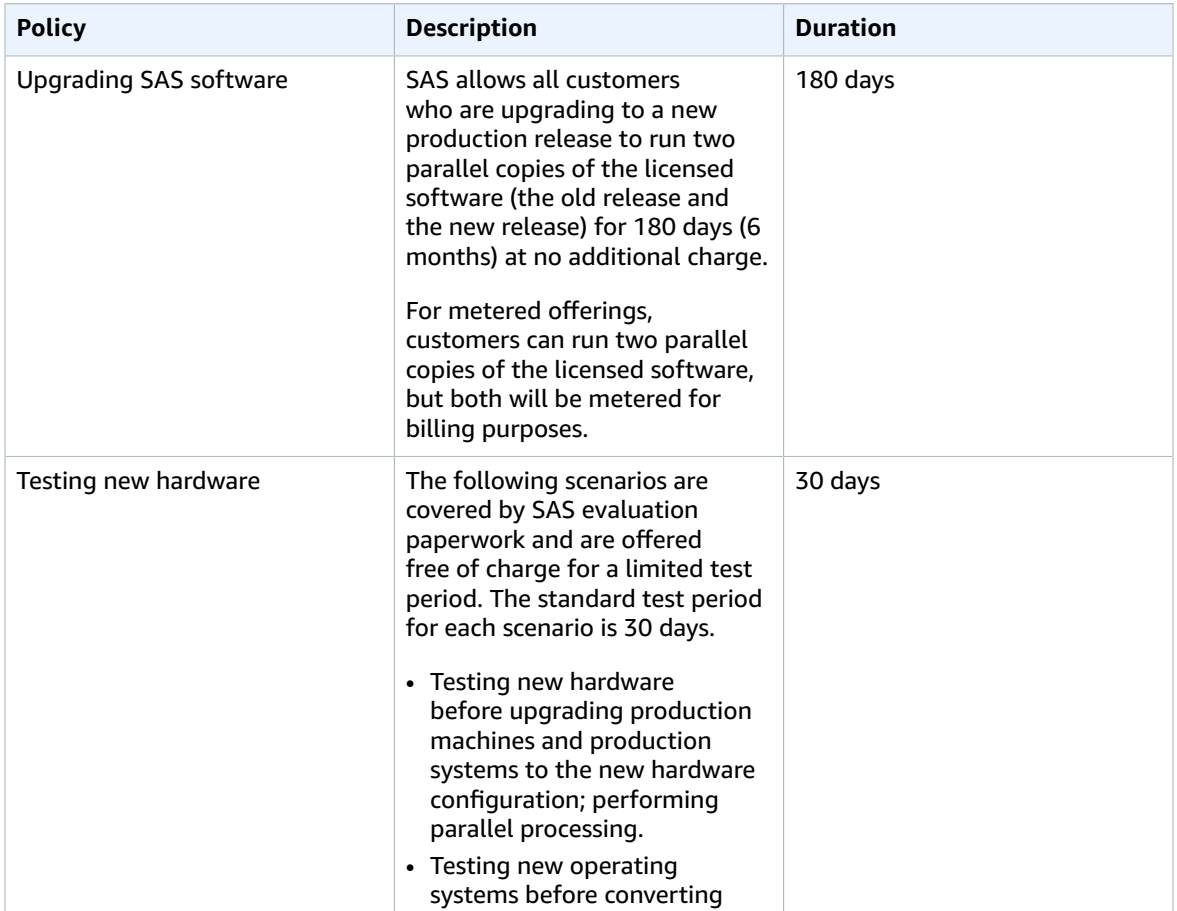

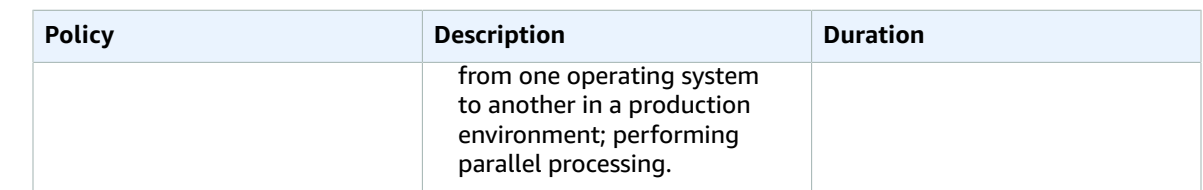

#### **Note**

*Test machines* are defined as hardware the customer is responsible for that is used to run SAS software in an evaluation environment to verify quality and accuracy of data output.

Contact your SAS account representative for more information specific to your site and license.

### <span id="page-8-0"></span>Cost estimates for AWS services

AWS Pricing [Calculator](https://calculator.aws/) is an online tool that helps you estimate the monthly cost of AWS services for your use case, based on your expected usage. The Pricing Calculator is continuously updated with the latest pricing for all AWS services in all Regions. The calculator includes support for most AWS services. You can include additional costs such as data ingress/egress charges, data storage charges, and retrieval fees. You can also select Amazon EC2 with various pricing models such as On-Demand, Dedicated, and Reserved Instances. We recommend that you use Pricing Calculator to estimate your monthly AWS bill more efficiently.

#### **Note**

Evaluate the ratio of vCPU to I/O bandwidth and vCPU to ephemeral storage per AWS instance type. Choose the instance that provides the best ratio of those two factors for your SAS Grid processing computing needs.

#### **Workload sizing:**

• [Small](https://calculator.aws/#/estimate?id=792fd54c3c37fae0acce8bbd6bdd592d474dd984) – SAS Grid without high availability in a single Availability Zone

2x SAS Grid (i3en.6xlarge instance), 1x Metadata Server, 1x Web Server

• [Medium](https://calculator.aws/#/estimate?id=516858af13b47382074ec69b907c13664f18ad1d) – SAS Grid with high availability in a single Availability Zone

4x SAS Grid (i3en.12xlarge instance), 3x Metadata Server, 2x Web Server

• [Large](https://calculator.aws/#/estimate?id=6044f60e4693c472506978f68ac63fba89f5fde2) – SAS Grid with high availability in a single Availability Zone

8x SAS Grid (i3en.12xlarge instance), 3x Metadata Server, 2x Web Server

## <span id="page-9-0"></span>Architecture

Building the appropriate SAS Grid architecture is a critical step to ensure that migration and performance will meet your users' expectations. For your migration effort to meet this guide's assumptions, the target environment for SAS Grid Manager on AWS must be an equivalent match in terms of operating system and software versions as well as major machine specifications.

### <span id="page-9-1"></span>SAS infrastructure

The following diagram shows the infrastructure components of SAS Grid Manager. The illustration is simplified to highlight major components that provide end-user functionality or that must be considered when planning resource allocations for processing, memory, network, and I/O.

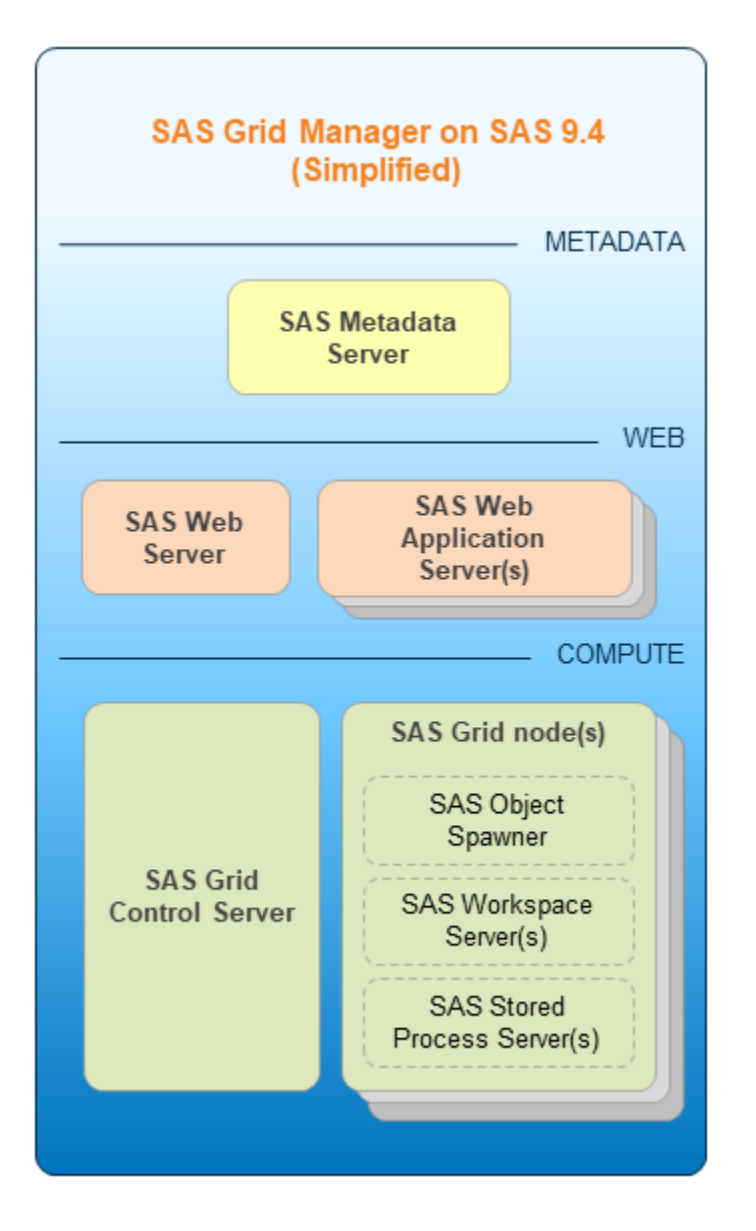

- **SAS Metadata Server** is the central hub of SAS Grid that client, server, and intermediate software components rely on. It provides information regarding software processes, manages user authentication and authorization to resources, and maintains user content.
- **SAS Web Server** hosts static collateral and also acts as a reverse proxy, providing a single point of contact to the web apps in their Java Virtual Machines (JVMs).
- **SAS Web Application Servers** host the various web apps for end-user access and operation, including SAS Studio, SAS Environment Manager, and others.
- SAS offers compute server processes that are specialized for their respective clients:
	- **SAS Object Spawner** initiates new SAS Integrated Object Model (IOM) processes.
	- **SAS Workspace Server** provides each user with a dedicated analytics environment for clients like SAS Enterprise Guide and SAS Studio.
	- **SAS Stored Process Server** acts a persistent analytics engine for predefined tasks (stored processes).
	- **SAS Grid Control Server** distributes jobs to one or more compute nodes on the grid. A grid control server can also do work allocated to the grid.
	- **SAS Grid nodes** run a portion of the work allocated to the grid.

The following architecture diagram shows how the tiers or infrastructure components interact.

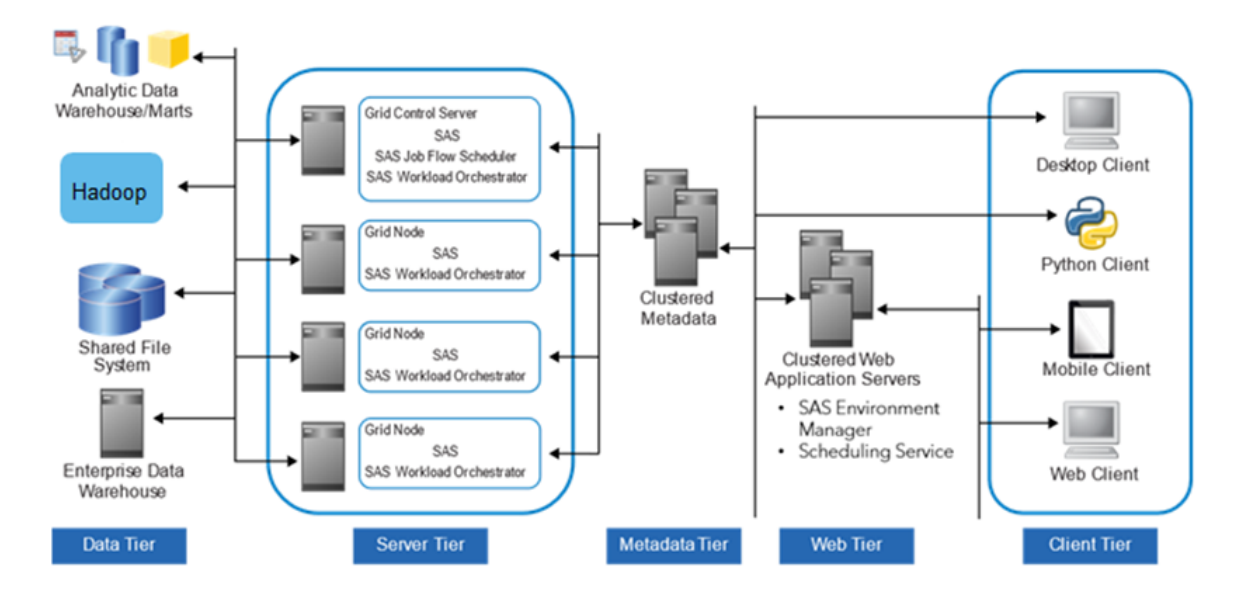

#### **Note**

The five tiers represent categories of software that perform similar types of computing tasks and require similar types of resources. The tiers **do not necessarily** represent separate computers or groups of computers. For more information about each tier, use the links to the SAS documentation in the following list.

- [Data tier](https://documentation.sas.com/?docsetId=biov&docsetTarget=n1grfcwipq5x7gn1g65yxgbdm30t.htm&docsetVersion=9.4) Stores your enterprise data. You can use all your existing data assets, including data stored in third-party database management systems, SAS tables, enterprise resource planning (ERP) system tables, and AWS-specific storage services such as Amazon FSx for Lustre or Amazon S3.
- [Server](https://documentation.sas.com/?docsetId=biov&docsetTarget=n1rseywcpikiutn1tpfrd371s775.htm&docsetVersion=9.4) tier Performs SAS processing on your enterprise data. Several types of SAS servers are available to handle different workload types and processing intensities. The software distributes processing loads among server resources so that multiple client requests for information can be met without delay.
- [Metadata tier](https://documentation.sas.com/?docsetId=biov&docsetTarget=p091iagmsk7kmen0zeg409unmpkb.htm&docsetVersion=9.4) Client, server, and intermediate software components rely on SAS Metadata Server, which is the central hub of SAS Grid. It provides information regarding software processes, manages user authentication and authorization to access resources, and maintains user content.
- [Web](https://documentation.sas.com/?docsetId=biov&docsetTarget=p091iagmsk7kmen0zeg409unmpkb.htm&docsetVersion=9.4) tier Enables users to access intelligence data and functionality by using a web browser. This tier provides web-based interfaces for report creation and information distribution, and passes analysis and processing requests to the SAS servers.
- [Client tier](https://documentation.sas.com/?docsetId=biov&docsetTarget=n0g5u60z2ifbahn13prv5aqhxu51.htm&docsetVersion=9.4) Provides users with desktop access to intelligence data and functionality through easy-touse interfaces. For most information consumers, reporting and analysis tasks can be performed with just a web browser. For more advanced design and analysis tasks, SAS client software is installed on users' desktops. Some support for mobile devices is also provided.

### <span id="page-11-1"></span><span id="page-11-0"></span>Considerations for SAS on AWS

### SAS background

- SAS Permanent Data File Space (SASDATA)
	- Stores persistent data for SAS exploitation and resulting SAS output files
	- Extensively read from, but less extensively written back out
- SAS Working Data File Space (SASWORK)
	- Scratch working space for SAS jobs
	- Used to perform the working storage activity of single-threaded SAS procedures
- SAS Utility Data File Space (UTILLOC)
	- Same type of space as SASWORK for multi-threaded SAS procedures
	- By default, placed as a subdirectory under SASWORK
- Storage does not persist through a reboot or restart of internal solid state (SSD) devices that are striped together in a RAID 0 configuration. We recommend that you use instances with non-volatile memory express (NVMe) ephemeral devices with high bandwidth, low latency, and sequential I/O. These instances are ideal for temporary SAS data (SASWORK and UTILLOC).

### <span id="page-11-2"></span>SAS shared file system (required for SAS Grid)

- AWS sets up Lustre file systems with the **rw**, **seclabel**, and **lazystatfs** mount options. These are not the recommended mount options for SAS Grid, so you will have to unmount these FSx for Lustre file systems and remount them with the **flock** parameter.
- You cannot expand the size of your Lustre file system. To resize, create a larger Lustre file system and copy data from the old system to the new one.
- For FSx for Lustre persistent file systems, data is replicated within a single Availability Zone for increased durability. It is not replicated across AWS Availability Zones.
- We recommend that you use the Amazon S3 storage option for use with SAS Grid and FSx for Lustre. For more information, see Using Data [Repositories](https://docs.aws.amazon.com/fsx/latest/LustreGuide/fsx-data-repositories.html) with Amazon FSx for Lustre in the AWS documentation.
- See the AWS [Region](http://aws.amazon.com/about-aws/global-infrastructure/regional-product-services/) table for availability of services across AWS Regions and Availability Zones. Also review Amazon S3 [same-Region](https://docs.aws.amazon.com/AmazonS3/latest/dev/replication.html) replication (SRR) or cross-Region replication (CRR) for implications of data replication needs for high availability.

### <span id="page-11-3"></span>SAS Grid server tier instance types

SAS Grid servers need fast CPUs for processing data. We recommend:

#### AWS Prescriptive Guidance Migrating SAS Grid to the AWS Cloud SAS Grid middle tier and metadata server tier instance types

- A minimum of 8 GB of physical RAM per physical core, and robust I/O throughput (especially for SASWORK and SAS UTILLOC).
- I3 [instances](http://aws.amazon.com/ec2/instance-types/i3/) Amazon EC2 I3 instances are storage-optimized for high transaction, low latency workloads. These instances include NVMe SSD-based instances that are storage-optimized for high random I/O performance, high sequential read throughput, and high IOPS. Because of the high internal I/O bandwidth from striped NVMe SSD drives for SASWORK and SAS UTILLOC, you should configure your environment to explicitly use the NVMe-based SSD local drives instead of Amazon EBS volumes.
- I3en [instances](http://aws.amazon.com/ec2/instance-types/i3en/) This family provides NVMe SSD instances that are storage-optimized on Amazon EC2 with enhanced networking via ENA to achieve up to 100 Gbps of network bandwidth.
- M5n [instances](http://aws.amazon.com/ec2/instance-types/m5/) The M5 family provides a balance of compute, memory and networking. M5n instances are ideal for applications that require improved network throughput and packet rate performance.
- SAS workloads can be characterized as predominately large, sequential I/O requests with high volumes of data. We recommend that you predetermine your SAS usage patterns. This will guide the optimal architecture and setup of the individual underlying file systems and their respective physical I/O provisioning.
	- Query, reporting, and light statistical jobs usually perform well with an I/O rate of 100 MiB per second per physical CPU core.
	- Advanced analytics and heavy statistical jobs might require up to 150 MiB per second per physical CPU core.
	- Overall, we recommend a minimum I/O throughput rate of 100-125 MiB per second per physical CPU core.

### <span id="page-12-0"></span>SAS Grid middle tier and metadata server tier instance types

These servers do not require computing-intensive resources or robust I/O throughput. They do require access to more memory than the SAS computing tiers. We recommend:

- A minimum of 24 GB of physical RAM or 8 GB of physical RAM per physical core, whichever is larger.
- R5 or R5d [instances](http://aws.amazon.com/ec2/instance-types/r5/) These instances are suitable for memory-intensive applications such as inmemory caches, mid-size in-memory databases, and real-time big data analytics.

### <span id="page-12-1"></span>High availability and disaster recovery for SAS Grid

Disaster recovery planning is important for any critical business system, including production systems that are running the SAS Intelligence Platform and SAS solutions.

Disaster recovery is not the same as high availability. Although both concepts are related to business continuity, high availability is about providing undisrupted continuity of operations. In contrast, disaster recovery involves some amount of downtime, typically measured in hours or days.

### <span id="page-12-2"></span>Target architecture

Although you can choose the appropriate instance types for your specific workload needs, for SAS Grid Manager on SAS 9.4, SAS recommends Amazon EC2 I3en [instances](http://aws.amazon.com/ec2/instance-types/i3en/). We also recommend using [Amazon](http://aws.amazon.com/vpc/) [VPC,](http://aws.amazon.com/vpc/) which provides increased isolation control, customization, and security.

The following diagram shows SAS Grid on AWS with data, metadata, middle tier, and server tiers. This high-availability architecture is deployed on two Availability Zones for an active-active disaster recovery failover strategy.

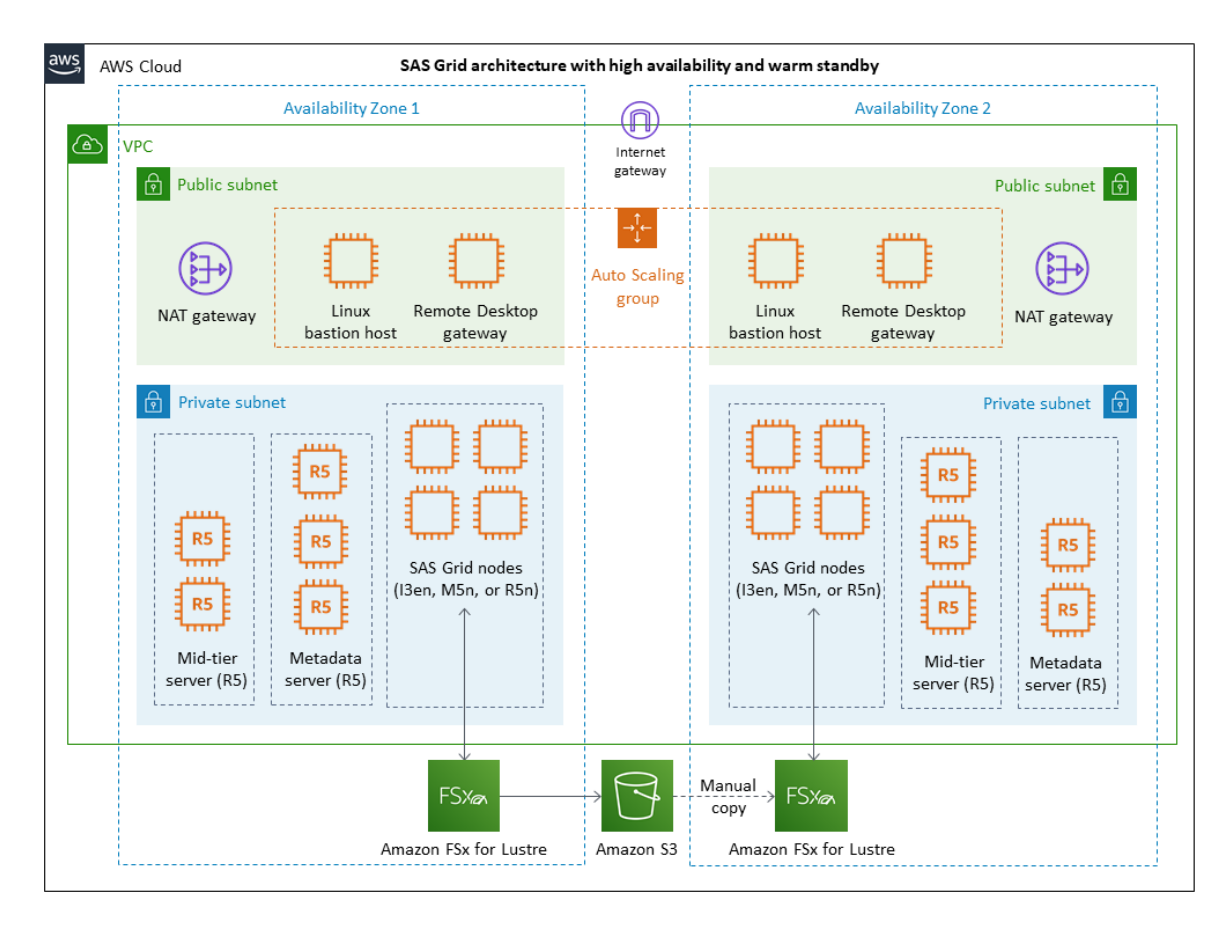

This architecture includes the following components:

- Virtual [private](https://docs.aws.amazon.com/vpc/latest/userguide/what-is-amazon-vpc.html) cloud (VPC) A virtual network dedicated to your AWS account. This is logically isolated from other virtual networks in the AWS Cloud. You can also create a hardware virtual private network (VPN) connection between your corporate data center and your VPC, and use the AWS Cloud as an extension of your corporate data center. The VPC is configured with two Availability Zones, public subnets, and private subnets to provide the network infrastructure for SAS Grid on AWS.
- Internet [gateway](https://docs.aws.amazon.com/vpc/latest/userguide/VPC_Internet_Gateway.html) This gateway is attached to your VPC. By default, it comes with a security group that allows **no inbound** traffic and **all outbound** traffic to the internet.
- NAT [gateway](https://docs.aws.amazon.com/vpc/latest/userguide/vpc-nat-gateway.html) The network address translation (NAT) gateways enable instances in private subnets to connect to the internet.
- [Linux bastion host](https://docs.aws.amazon.com/quickstart/latest/linux-bastion/overview.html) Provides secure access to Linux instances located in the private and public subnets of your VPC.
- Remote Desktop [gateway](https://docs.aws.amazon.com/quickstart/latest/rd-gateway/overview.html) Provides remote administration. This gateway uses remote desktop protocol (RDP) over HTTPS to establish a secure, encrypted connection between remote users on the internet and Windows-based EC2 instances.
- [Amazon](http://aws.amazon.com/ec2/autoscaling/) EC2 Auto Scaling Ensures that the number of bastion hosts and Remote Desktop gateway instances always matches the capacity you specify during launch.
- FSx for [Lustre](https://docs.aws.amazon.com/fsx/latest/LustreGuide/what-is.html) Integrates with Amazon S3 and makes it easy to process cloud datasets using the Lustre high-performance file system.

• [Amazon](https://docs.aws.amazon.com/AmazonS3/latest/gsg/GetStartedWithS3.html) S3 – Enables you to store and retrieve any amount of data at any time, from anywhere on the web.

## <span id="page-15-0"></span>Automation and tooling

Matching source and target topologies simplifies many variables that can affect migration efforts. In addition, matching topologies is a requirement for using the SAS Migration Utility. This tool assumes that every host machine, directory, and network component in the source environment will map one-toone to its equivalent in the target environment.

You use the SAS Migration Utility to analyze and package your source environment. As the following diagram shows, the resulting package file is copied to the target system you have provisioned on AWS. It is then processed by the SAS Deployment Wizard as part of the initial SAS Enterprise BI Server software deployment on AWS.

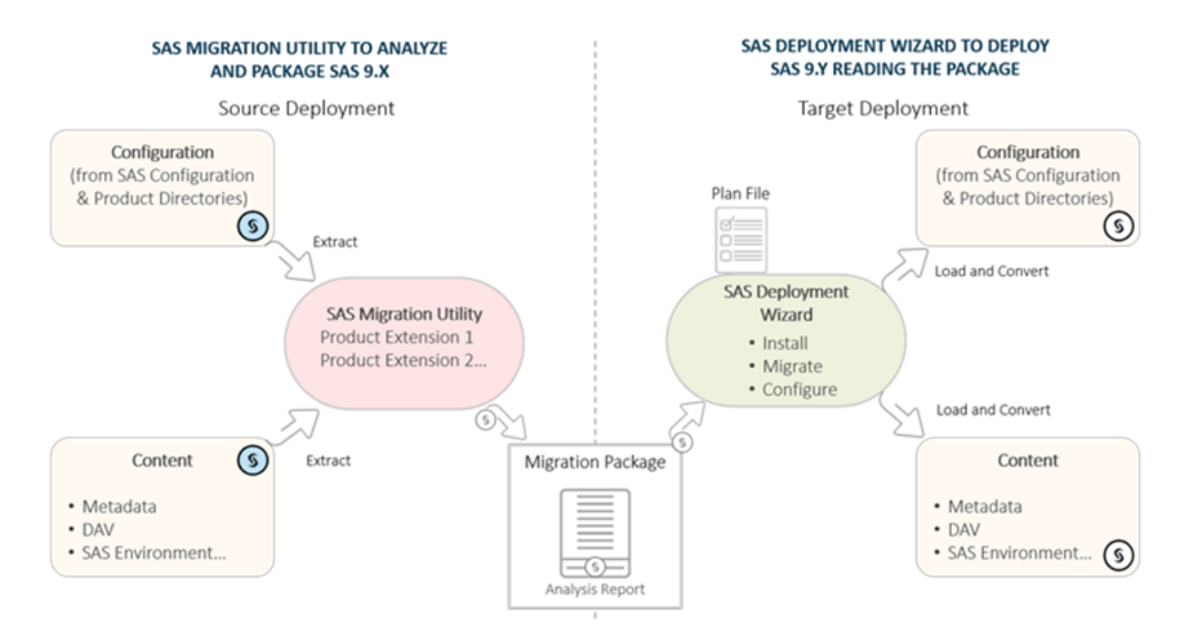

The SAS Migration Utility is useful for migrating SAS metadata content and certain associated files stored in the configuration directory. The bulk of the physical files (SAS data sets, programs, external files, and so on) aren't part of the SAS Migration Utility process and have to be copied over to the target environment separately. To copy these physical files over, we recommend that you explore the use of AWS [DataSync.](http://aws.amazon.com/datasync/)

After the majority of SAS content has been migrated to the new target system on AWS, you perform validation testing. Before you cut over to your production environment on AWS, you can perform one final promotion of any content that has been added or changed since the last migration.

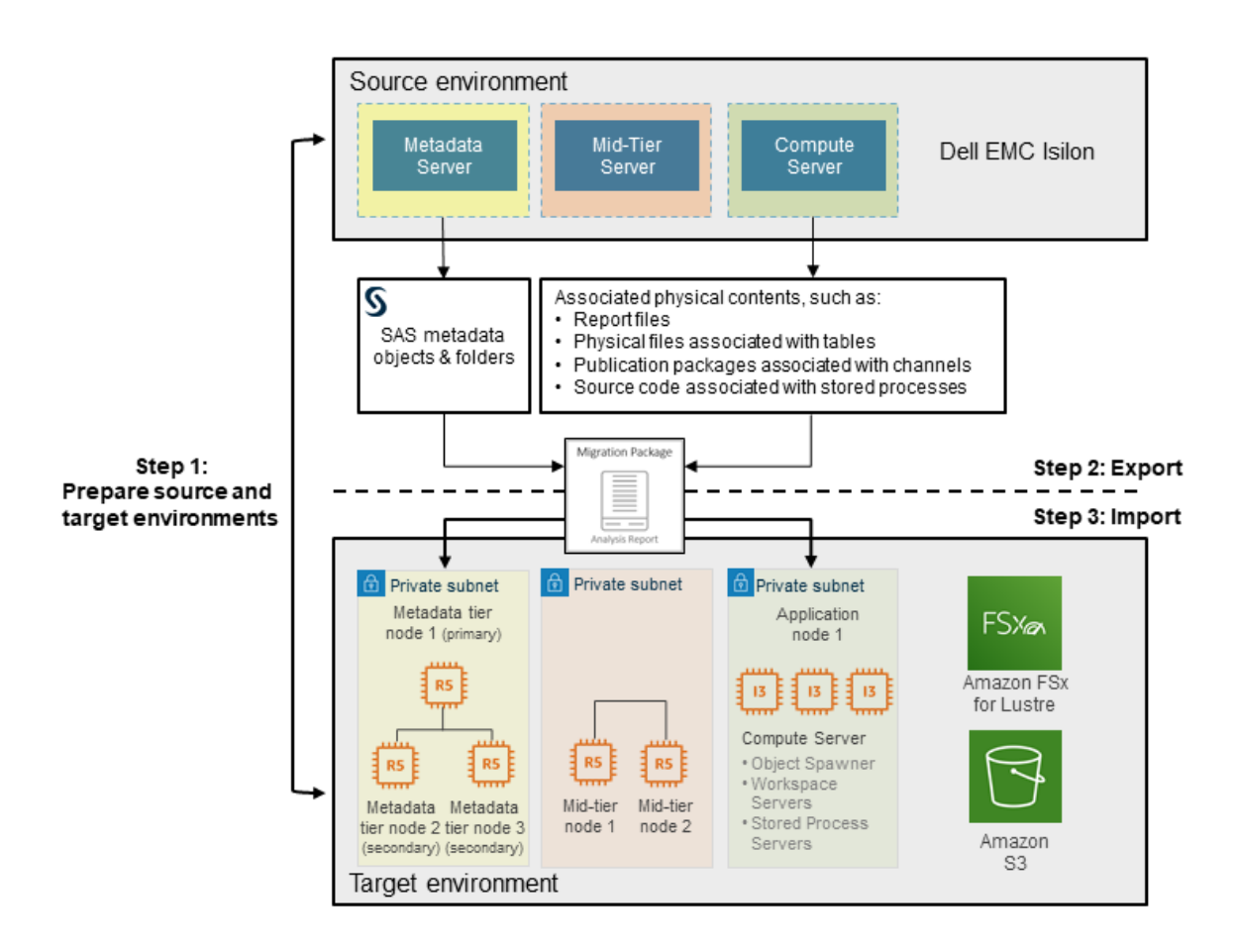

For additional details on the SAS Migration Utility, see the SAS 9.4 [Intelligence](https://documentation.sas.com/?docsetId=bimig&docsetTarget=n08001intelplatform00migrate.htm&docsetVersion=9.4) Platform Migration Guide on the SAS website.

# <span id="page-17-0"></span>High-level migration steps

The following table describes the steps for migrating SAS Grid to AWS, organized by epics and stories. These classifications are used in agile methodologies to help you scope and manage your work. Each epic is described in detail in subsequent sections.

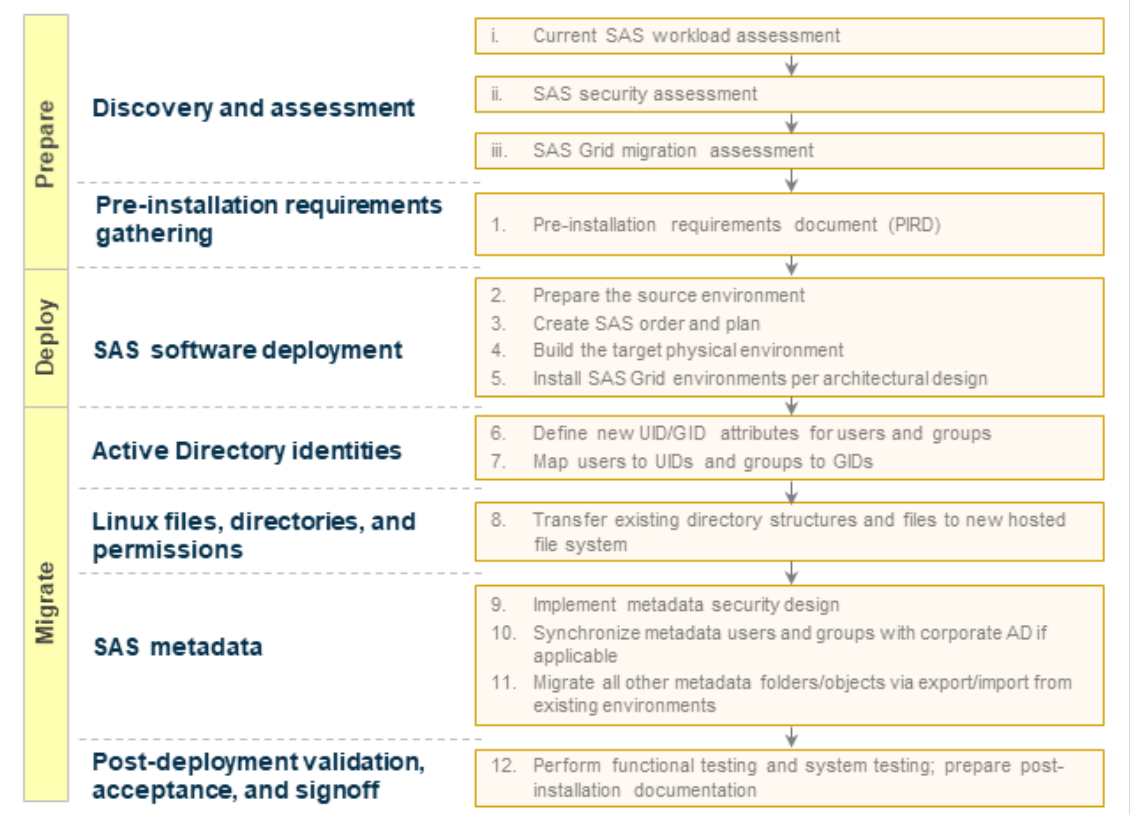

# <span id="page-18-0"></span>Roles and responsibilities

The SAS Grid migration process involves the following roles and expertise.

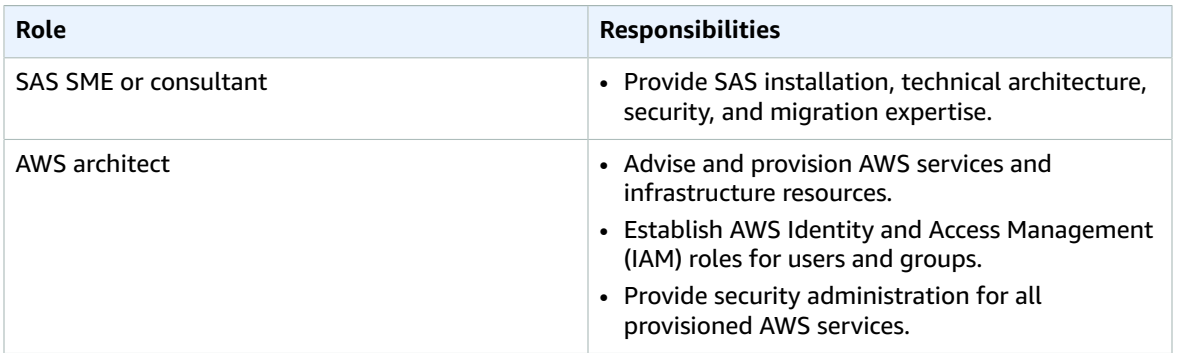

## <span id="page-19-0"></span>Prepare – Discovery and assessment

### <span id="page-19-1"></span>Prepare current SAS Grid workload assessment

- Goal: Capture the infrastructure requirements for SAS Grid on AWS.
- Tasks:
	- Gather RHEL performance information by running the [gather\\_info.sh script](https://support.sas.com/kb/57/825.html) on every system in the SAS infrastructure.
	- Test throughput for your SAS file systems by running the [rhel\\_iotest.sh script](https://support.sas.com/kb/59/680.html).
	- Use the nmon [command](https://support.sas.com/kb/48/290.html) to monitor the performance of SAS on a Linux system.
		- Run **nmon** for several days for an average to above-average workload.
	- Collect data every 5 minutes for 24 hours.
	- Return all logs and files to SAS for analysis.
	- Analyze current utilization patterns and present infrastructure estimate in AWS.
- Skills/roles: SAS consultant, SAS technical support, SAS Performance Lab

### <span id="page-19-2"></span>Prepare SAS security assessment

- Goal: Gather requirements to create SAS security design documentation.
- Tasks:
	- Gather requirements:
		- Define functional security requirements for the SAS environment.
		- Determine whether compliance to an external standard is required.
		- Define user personas such as administrators, analysts, and report viewers.
		- Define organizational hierarchy, and determine how content will be organized and secured.
	- Document SAS security design, including:
		- Metadata authorization model, which defines groups, roles, folders, server metadata, and access control templates.
		- File system security design, which identifies high-level, key SAS directories; the location, ownership, and permissions of those directories; and special files in those directories.
		- SAS security design specification document.
- Skills/roles: SAS consultant

### <span id="page-19-3"></span>Prepare SAS Grid migration assessment

- Goal: Review high-level SAS migration requirements, and use the SAS Migration Utility to analyze your SAS content and validate that it can be migrated successfully.
- Tasks:
	- Review high-level SAS migration [requirements.](https://go.documentation.sas.com/?docsetId=bimig&docsetTarget=n01019intelplatform00migrate.htm&docsetVersion=9.4)
	- Inventory the source SAS deployment:
		- Complete a [migration](https://go.documentation.sas.com/?docsetId=bimig&docsetTarget=n02005intelplatform00migrate.htm&docsetVersion=9.4&locale=en#n02007intelplatform00migrate) utility checklist.
		- [Check backups in SAS](https://go.documentation.sas.com/?docsetId=bimig&docsetTarget=n02005intelplatform00migrate.htm&docsetVersion=9.4&locale=en#n02022intelplatform00migrate).
- Prepare your metadata [repositories.](https://go.documentation.sas.com/?docsetId=bimig&docsetTarget=n02005intelplatform00migrate.htm&docsetVersion=9.4&locale=en#n02008intelplatform00migrate)
- Review SAS Migration Utility [requirements](https://go.documentation.sas.com/?docsetId=bimig&docsetTarget=n02005intelplatform00migrate.htm&docsetVersion=9.4&locale=en#n02010intelplatform00migrate).
- [Download](https://go.documentation.sas.com/?docsetId=bimig&docsetTarget=n02005intelplatform00migrate.htm&docsetVersion=9.4&locale=en#n02011intelplatform00migrate) the SAS Migration Utility.
- Develop a common SAS Migration Utility [properties](https://go.documentation.sas.com/?docsetId=bimig&docsetTarget=n02005intelplatform00migrate.htm&docsetVersion=9.4&locale=en#n02012intelplatform00migrate) file.
- Review [product-specific](https://go.documentation.sas.com/?docsetId=bimig&docsetTarget=n02005intelplatform00migrate.htm&docsetVersion=9.4&locale=en#n02013intelplatform00migrate) SAS Migration Utility properties.
- Create a [migration](https://go.documentation.sas.com/?docsetId=bimig&docsetTarget=n02005intelplatform00migrate.htm&docsetVersion=9.4&locale=en#n02014intelplatform00migrate) analysis report.
- View and analyze your [migration](https://go.documentation.sas.com/?docsetId=bimig&docsetTarget=n02005intelplatform00migrate.htm&docsetVersion=9.4&locale=en#n02015intelplatform00migrate) analysis report and [migration log.](https://go.documentation.sas.com/?docsetId=bimig&docsetTarget=n02005intelplatform00migrate.htm&docsetVersion=9.4&locale=en#n02016intelplatform00migrate)
- Skills/roles: SAS consultant

### <span id="page-20-0"></span>Set up a new AWS environment (for new AWS users only)

- Goal: If you're a SAS customer who is new to AWS, you can use AWS [Control](http://aws.amazon.com/controltower/) Tower to set up a base environment. To migrate SAS Grid to AWS, you must add a VPC to your existing environment at a minimum.
- Tasks:
	- Use AWS Control Tower to set up a well-architected, multi-account environment that is based on security, compliance, and other AWS best practices. You could work within a single account. However, as your environment grows, it will be easier to manage it through a multi-account infrastructure.
	- When the new AWS environment is set up, configure authentication:
		- For Windows servers, use AWS [Directory](http://aws.amazon.com/directoryservice/) Service or Active Directory [Connector](https://docs.aws.amazon.com/directoryservice/latest/admin-guide/directory_ad_connector.html) to connect to your existing on-premises Microsoft Active Directory. For added security, use multi-factor authentication (MFA). For more information about using AD Connector with MFA, see [Enable](https://docs.aws.amazon.com/directoryservice/latest/admin-guide/ad_connector_mfa.html) MFA for AD [Connector](https://docs.aws.amazon.com/directoryservice/latest/admin-guide/ad_connector_mfa.html) in the AWS Directory Service documentation.
		- For Linux instances, you can use AWS Directory Service with certain EC2 Linux instances. For details, see [Manually](https://docs.aws.amazon.com/directoryservice/latest/admin-guide/join_linux_instance.html) Join a Linux Instance in the AWS Directory Service documentation.
		- If on-premises access required, see Access to an [on-premises](https://docs.aws.amazon.com/vpn/latest/clientvpn-admin/scenario-onprem.html) network in the AWS Client VPN documentation.
- Skills/roles: AWS architect

# <span id="page-21-0"></span>Deploy – SAS software on AWS

- Goal: Install and configure SAS software on AWS. For more information, see [Installing SAS 9.4 and](https://go.documentation.sas.com/?docsetId=bimig&docsetTarget=p04intellplatform00migrategd.htm&docsetVersion=9.4) [Migrating](https://go.documentation.sas.com/?docsetId=bimig&docsetTarget=p04intellplatform00migrategd.htm&docsetVersion=9.4) Your SAS Content in the SAS documentation.
- Tasks:
	- Prepare the source environment.
	- Create an SAS order and plan.
	- Build the target physical environment.
	- Install the SAS Grid environments in accordance with your architectural design.
- Skills/roles: SAS consultant

## <span id="page-22-0"></span>Migrate – SAS content to AWS

### <span id="page-22-1"></span>Migrate Active Directory identities

- Goal: Define user IDs (UIDs) and group IDs (GIDs), and configure mapping.
- Tasks:
	- Define new UID/GID attributes for users and groups.
	- Map users to UIDs and security groups to GIDs.
- Skills/roles: SAS consultant

### <span id="page-22-2"></span>Migrate Linux files, directories, and permissions

- Goal: Transfer Linux files and directories, while maintaining the directory structure on AWS.
- Tasks:
	- Transfer your existing directory structures and files to the file system on AWS. (For example, you can use [Amazon](http://aws.amazon.com/fsx/lustre/) FSx for Lustre.)
	- Make sure that the directory structure and file paths are consistent in the source and target environments to minimize code changes.
- Skills/roles: SAS consultant

### <span id="page-22-3"></span>Migrate SAS metadata

- Goal: Implement metadata security design and synchronize SAS metadata content.
- Tasks:
	- Implement SAS metadata security design on AWS.
	- Synchronize users and groups from your existing corporate Active Directory, where appropriate, based on the security design.
	- Migrate all other SAS metadata folders and objects via export/import from your existing environment.
- Skills/roles: SAS consultant

### <span id="page-22-4"></span>Perform post-migration validation and acceptance testing

- Goal: Perform functional and system testing, sign off on the migration, and create post-migration reports. For details, see Performing [Post-Migration](https://go.documentation.sas.com/?docsetId=bimig&docsetTarget=p05intellplatform00migrategd.htm&docsetVersion=9.4) Tasks in the SAS documentation.
- Tasks:
	- Perform functional testing of the SAS application on AWS.
	- Perform system testing of SAS applications on AWS.
	- Prepare post-installation documentation.

• Skills/roles: SAS consultant

# <span id="page-24-0"></span>Migrating data associated with SAS

We recommend that you move the data associated with your SAS applications to AWS. This migration has several benefits:

- Gaining access to cloud-based data lakes and data warehouses
- Increased agility, performance, security, and reliability
- Lower costs

AWS offers a wide variety of services and tools to help you migrate your data sets, including SAS files, databases, machine images, block volumes, and even tape backups. The following table provides a list of services that you can use.

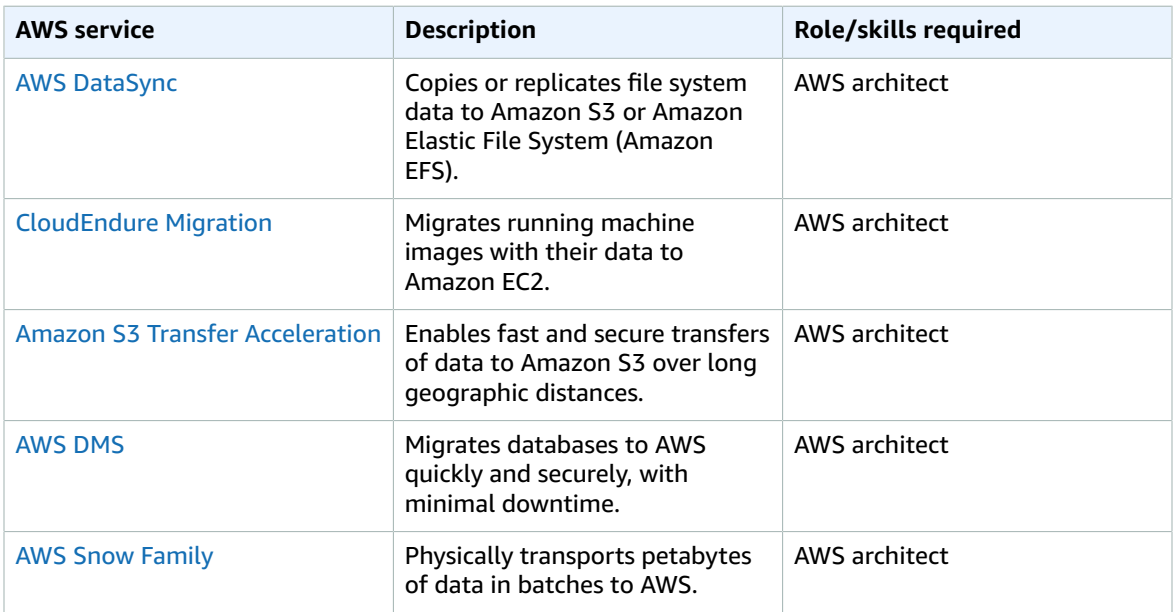

## <span id="page-25-0"></span>Onboarding new customers

When migration is complete, you'll want to onboard new and existing users to SAS Grid on AWS. This might also involve training for SAS end-users or administrators. We recommend the following tasks:

- SAS Grid administration onboarding and training (if appropriate)
- SAS end-user onboarding and training (if appropriate)
- SAS customer learning portal onboarding (if appropriate)

To explore onboarding options and resources, see the SAS [Self-Paced](https://www.sas.com/en_th/training/offerings/digital-learning-portal.html) Digital Learning Portal.

## <span id="page-26-0"></span>Additional resources

#### **SAS papers**

- Important Performance [Considerations](https://www.sas.com/content/dam/SAS/support/en/sas-global-forum-proceedings/2019/3363-2019.pdf) When Moving SAS to a Public Cloud
- Best Practices for [Upgrading](https://www.sas.com/content/dam/SAS/en_gb/doc/other1/events/sasforum/slides/day1/D. Stern Best Practices for Upgrading.pdf) from SAS 9.1.3 to SAS 9.4
- Getting the Latest and Greatest from SAS 9.4: Best Practices for Upgrades and [Migrations](https://support.sas.com/resources/papers/proceedings17/SAS0698-2017.pdf)

#### **SAS documentation**

- Grid [Computing](https://documentation.sas.com/?docsetId=gridref&docsetTarget=titlepage.htm&docsetVersion=9.4) in SAS 9.4, Fifth Edition
- SAS 9.4 [Intelligence](https://documentation.sas.com/?docsetId=biov&docsetTarget=titlepage.htm&docsetVersion=9.4) Platform: Overview, Second Edition
- SAS 9.4 [Intelligence](https://go.documentation.sas.com/?docsetId=bimig&docsetTarget=bimigwhatsnew94.htm&docsetVersion=9.4) Platform: Migration Guide, Second Edition
- SAS 9.4 [Foundation](https://support.sas.com/documentation/installcenter/en/ikfdtnlaxsr/66396/PDF/default/sreq.pdf) for Linux for x64
- [SAS Studio 3.71](https://support.sas.com/documentation/installcenter/en/ikstudiosr/71493/PDF/default/sreq.pdf)
- [SAS Enterprise Guide 8.2](https://support.sas.com/documentation/installcenter/en/ikeguidesr/73778/PDF/default/sreq.pdf)

#### **AWS documentation and resources**

- AWS [Region](http://aws.amazon.com/about-aws/global-infrastructure/regional-product-services/) Table
- [Cloud Data Migration](http://aws.amazon.com/cloud-data-migration/)
- [AWS](https://docs.aws.amazon.com/dms/) DMS
- [Amazon](https://docs.aws.amazon.com/ec2/) EC2
- [Amazon](https://docs.aws.amazon.com/fsx/latest/LustreGuide/what-is.html) FSx for Lustre
- [IAM](https://docs.aws.amazon.com/iam/)
- [Amazon](https://docs.aws.amazon.com/s3) S3
- [Amazon](https://docs.aws.amazon.com/vpc/latest/userguide/what-is-amazon-vpc.html) VPC

## <span id="page-27-0"></span>**AWS Prescriptive Guidance glossary**

[AI and ML terms \(p. 25\)](#page-27-1) | [Migration terms \(p. 26\)](#page-28-0) | [Modernization terms \(p. 29\)](#page-31-0)

### **AI and ML terms**

<span id="page-27-1"></span>The following are commonly used terms in artificial intelligence (AI) and machine learning (ML)-related strategies, guides, and patterns provided by AWS Prescriptive Guidance. To suggest entries, please use the **Provide feedback** link at the end of the glossary.

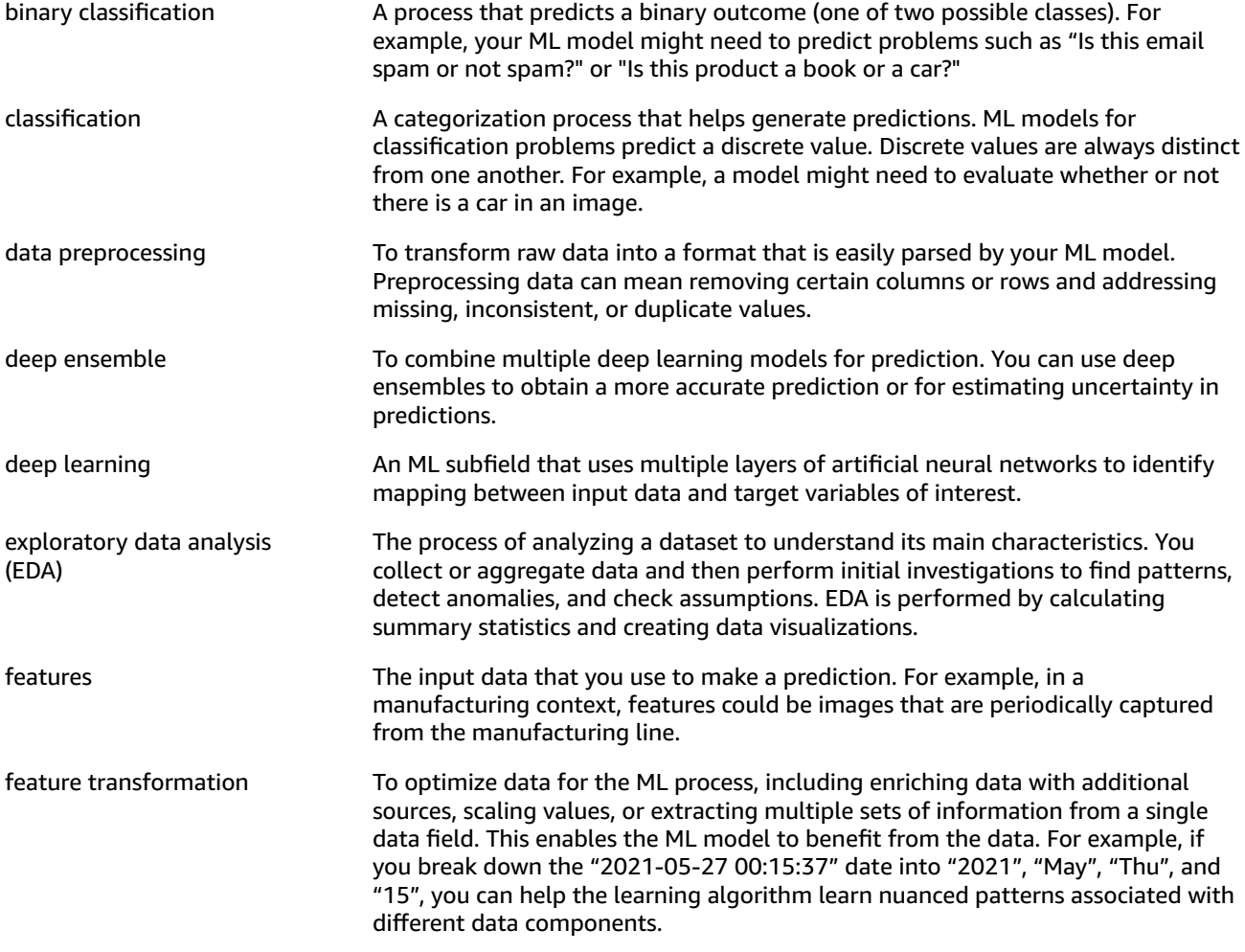

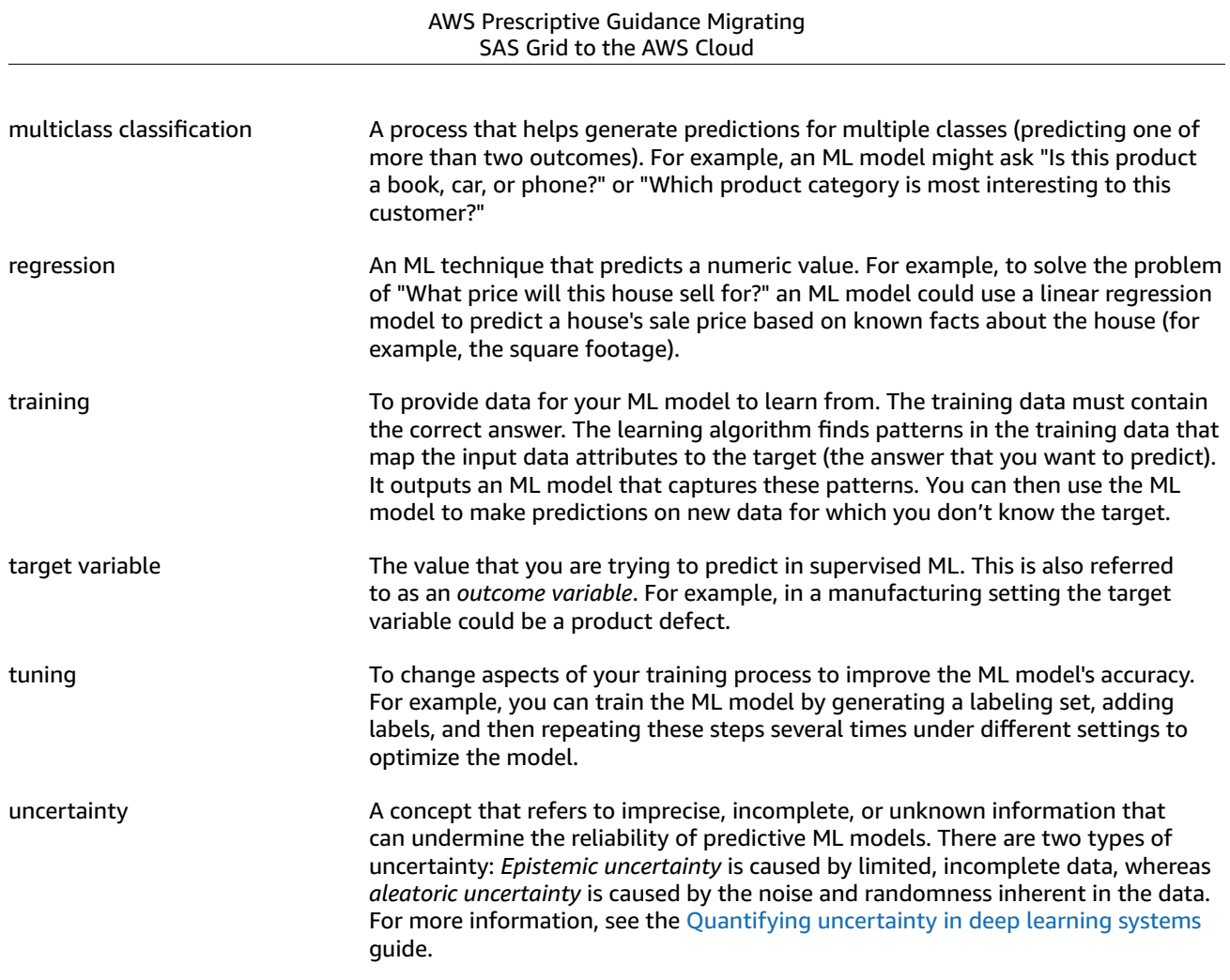

### **Migration terms**

<span id="page-28-0"></span>The following are commonly used terms in migration-related strategies, guides, and patterns provided by AWS Prescriptive Guidance. To suggest entries, please use the **Provide feedback** link at the end of the glossary.

7 Rs Seven common migration strategies for moving applications to the cloud. These strategies build upon the 5 Rs that Gartner identified in 2011 and consist of the following:

- Refactor/re-architect Move an application and modify its architecture by taking full advantage of cloud-native features to improve agility, performance, and scalability. This typically involves porting the operating system and database. Example: Migrate your on-premises Oracle database to the Amazon Aurora PostgreSQL-Compatible Edition.
- Replatform (lift and reshape) Move an application to the cloud, and introduce some level of optimization to take advantage of cloud capabilities. Example: Migrate your on-premises Oracle database to Amazon Relational Database Service (Amazon RDS) for Oracle in the AWS Cloud.
- Repurchase (drop and shop) Switch to a different product, typically by moving from a traditional license to a SaaS model. Example: Migrate your customer relationship management (CRM) system to Salesforce.com.
- Rehost (lift and shift) Move an application to the cloud without making any changes to take advantage of cloud capabilities. Example: Migrate your onpremises Oracle database to Oracle on an EC2 instance in the AWS Cloud.

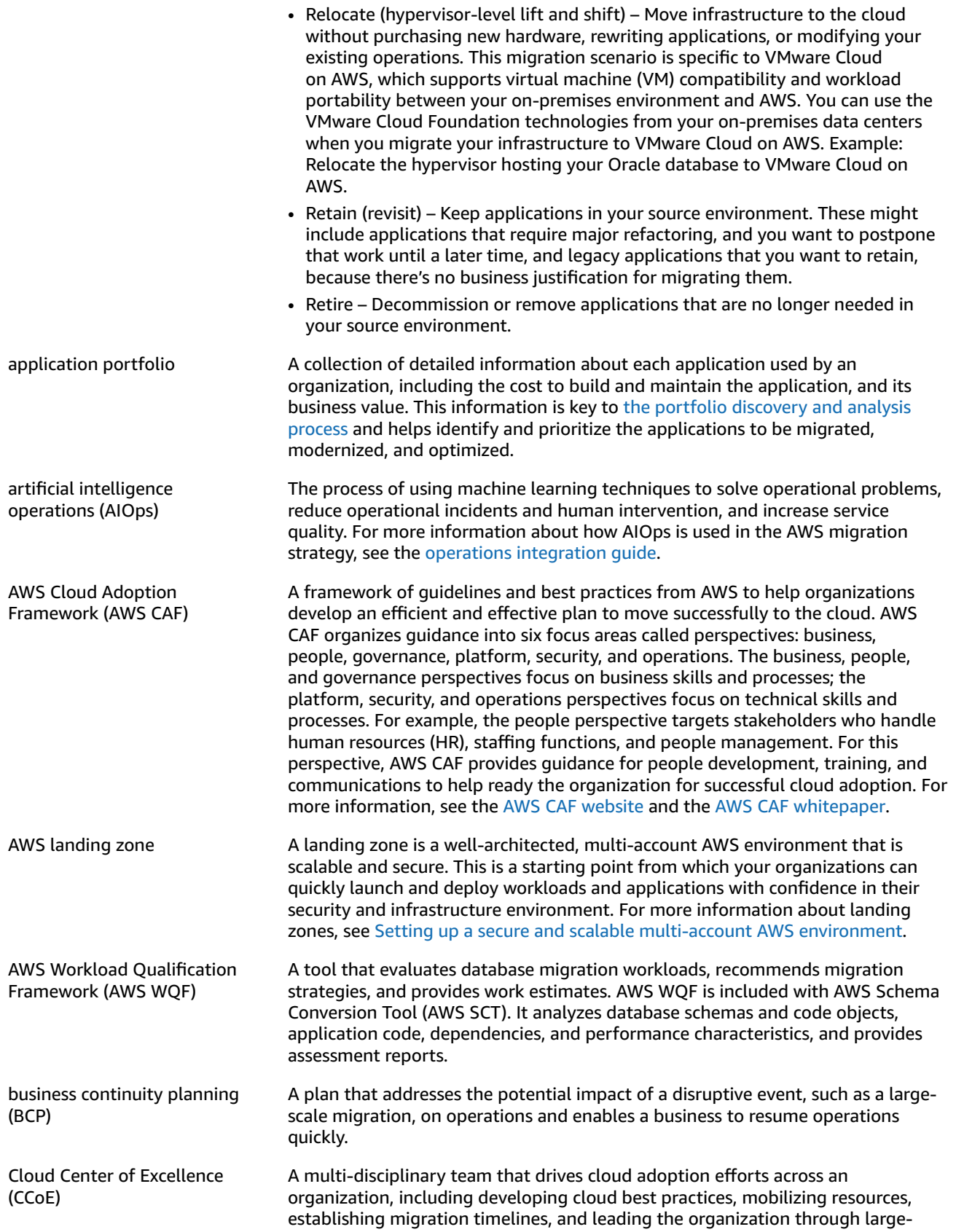

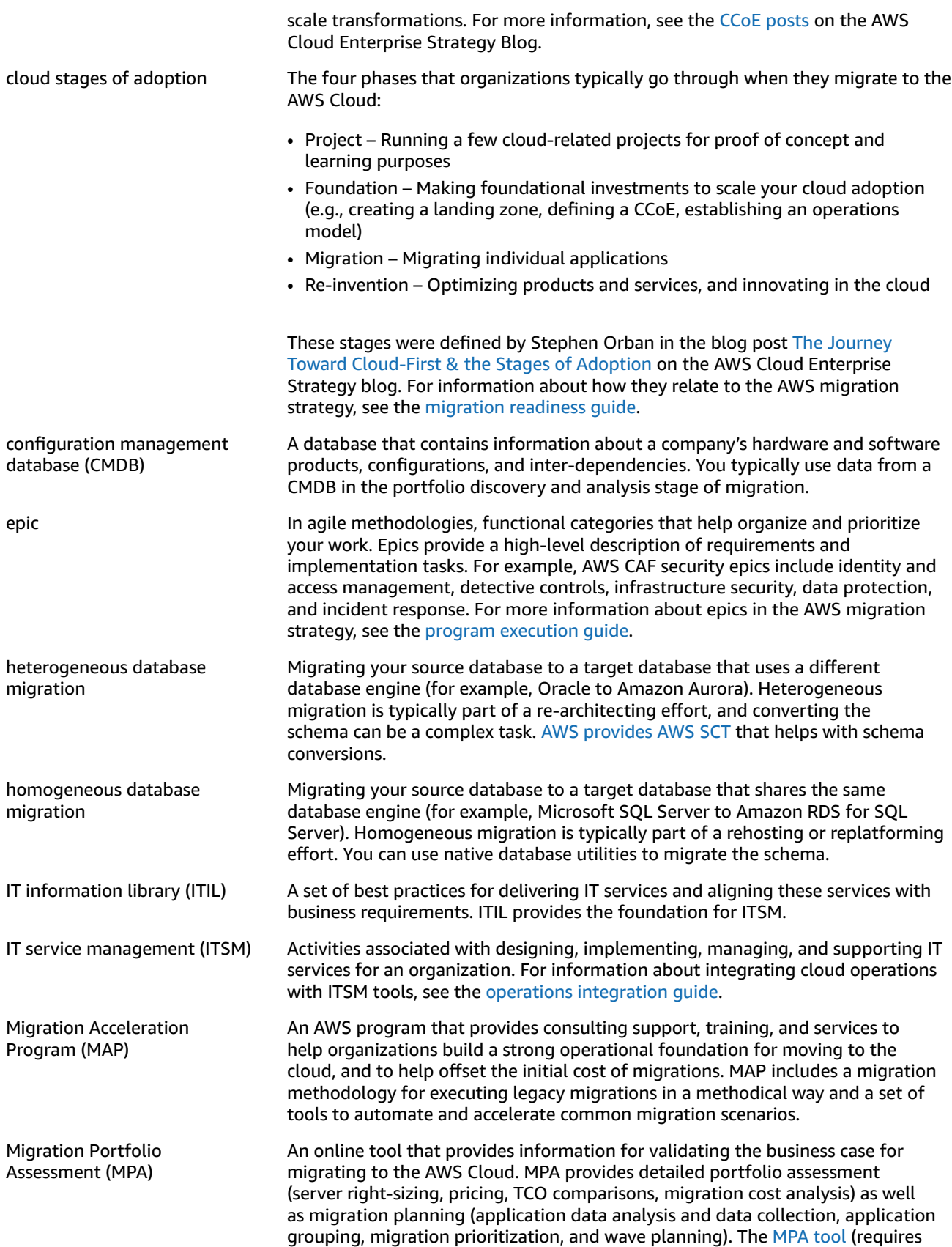

![](_page_31_Picture_1075.jpeg)

### **Modernization terms**

<span id="page-31-0"></span>The following are commonly used terms in modernization-related strategies, guides, and patterns provided by AWS Prescriptive Guidance. To suggest entries, please use the **Provide feedback** link at the end of the glossary.

![](_page_32_Picture_1098.jpeg)

For more information, see the [Two-pizza](https://docs.aws.amazon.com/whitepapers/latest/introduction-devops-aws/two-pizza-teams.html) team section of the [Introduction](https://docs.aws.amazon.com/whitepapers/latest/introduction-devops-aws/welcome.html) to [DevOps](https://docs.aws.amazon.com/whitepapers/latest/introduction-devops-aws/welcome.html) on AWS whitepaper.

## <span id="page-34-0"></span>Document history

The following table describes significant changes to this guide. If you want to be notified about future updates, you can subscribe to an RSS [feed.](https://docs.aws.amazon.com/prescriptive-guidance/latest/migration-sas-grid/migration-sas-grid.rss)

![](_page_34_Picture_100.jpeg)